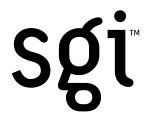

April 22, 2002

#### Dear Valued Customer:

Congratulations on your decision to purchase Storage Partitions for your SGI® Total Performance 9400 [TP9400] Fibre Channel storage system. For feature installation, please contact the SGI Service Support organization in the normal manner or refer to http://www.sgi.com/support/supportcenters.html to determine the local phone number to call to schedule an installation appointment.

Once the SGI System Support Engineer [SSE] has arrived at your location, please provide this letter to him or her. You will also need to provide the SSE with TP9400 5.0 CD [SC4-TP9400-5.0] in the event your hardware is running on a different version of software; for example, TP9400 3.0 or 4.0. The SSE will collect the data necessary to install the Partitioning feature and FAX it to the number listed below. The SSE will receive a response back via e-mail, which will include a key file to load on the TP9400. This will be used to enable the *Storage Partitions* feature. Instructions for the installation of the Feature Enable ID will be provided with the key file. Once the feature is enabled, you will see the Storage Partitioning icon [lower left of your TPSSM display screen] without the slash through the icon.

Save this information for the purchase of future features.

For SGI SSE use only: For more detailed information on TP9400 Premium Feature installation, please refer to Service Bulletin NPA 200520.

### Information that SGI SSE will need to collect:

### Feature Enable Identifier:

[Follow the instructions below in your TPSSM software to obtain this 32-character ID].

## Serial number of the TP9400 module:

|Look for the labels below on the rear of the TP9400-BASE or TP9400-MAXBASE-2GB unit).

# For the serial number, find this label:

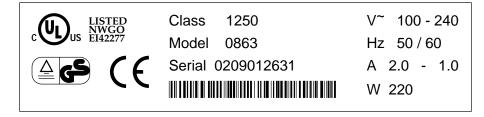

The TP9400 module serial number is shown above.

SGI 1600 Amphitheatre Pkwy. Mountain View, CA

94043-1351

Tel 650.960.1980

| Customer information as it appears on original purchase order to SGI:  Name |                                                                                                    |  |
|-----------------------------------------------------------------------------|----------------------------------------------------------------------------------------------------|--|
| SGI SSE's e-mail address (for sending the activation key):                  |                                                                                                    |  |
| Α                                                                           | fter the information has been gathered, FAX it to 316 636 8647.                                                                              |  |
| 0                                                                           | btaining the Feature Enable Identifier:                                                                                                    |  |
| 1.                                                                          | Start the TPSSM software and open the Array Management Window (AMW) for the TP9400 in which partitioning will be installed.                  |  |
| 2.                                                                          | Open the Premium Feature tab and select the "list" function.                                                                                 |  |
| 3.                                                                          | The "Feature Enable Identifier" will be displayed. You can cut and paste that identifier into a file and print it;                           |  |
|                                                                             | or                                                                                                    |  |
|                                                                             | Write the identifier on the line provided above. [The identifier is a 32-character string; verify that you have written the correct string.] |  |
|                                                                             | Once the Premium Feature has been installed, please review the TP9400 Product Release Notes for important information about the feature.     |  |
| R                                                                           | egards,                                                                                                    |  |
| SI                                                                          | GI TP9400 Product Team                                                                                                    |  |